## **STUDIO EMS Tutorial**

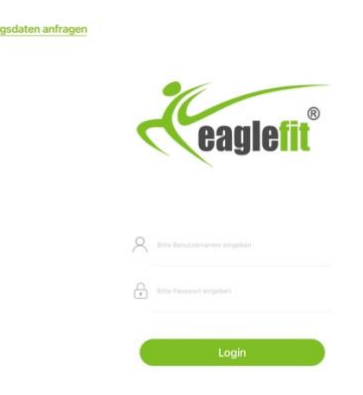

Nach dem Starten der App gelangen Sie zum Login Bereich, in dem Sie den von uns persönlich erstellten Benutzername und Passwort eingeben können, um Zugang zur App zu erhalten. Bei Bedarf können Sie Ihre Zugangsdaten im Nachhinein über "Zugangsdaten anfragen" anfordern.

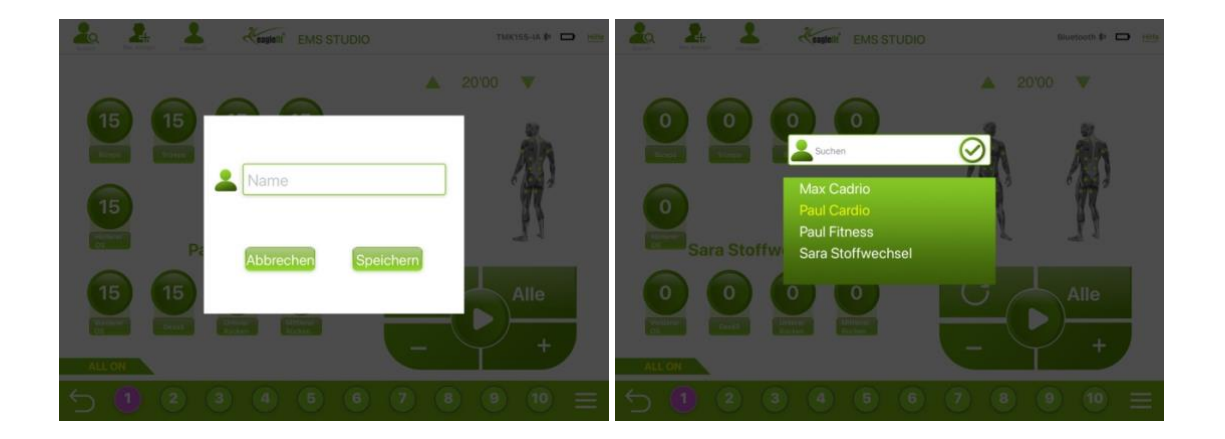

Anschließend gelangen Sie auf den Hauptbildschirm. Hier können Sie für Ihren Kunden vor dem Training im Modus "Individuell" ein Profil neu anlegen oder ein bestehendes Profil laden. Beim Anlegen der Profile kann beispielsweise der Vorname und das Trainingsprogramm Ihres Kunden als Name gewählt werden.

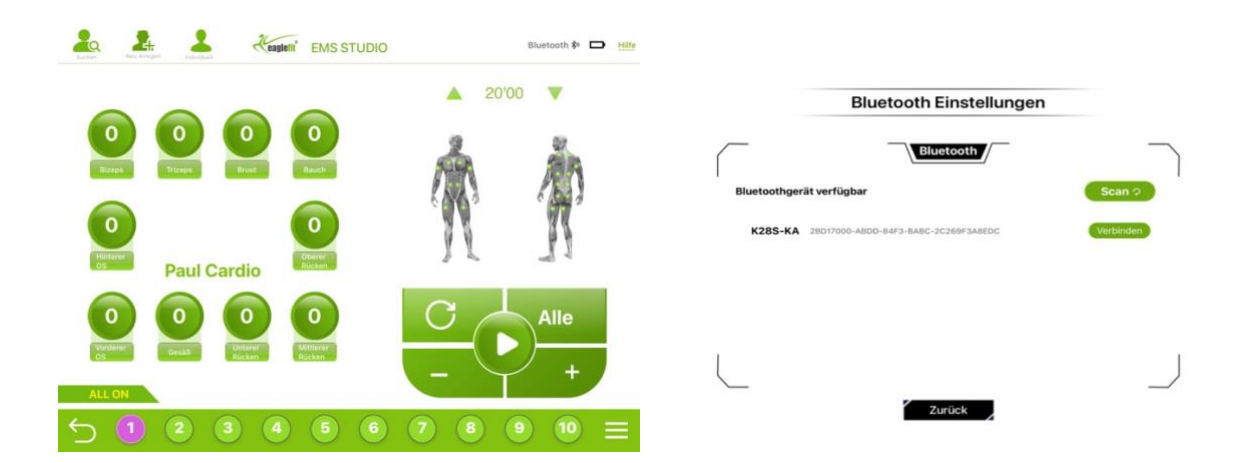

Nun stellen Sie eine Verbindung zwischen Ihrem iPad und dem HUB her. Dazu klicken Sie beim erstem Mal im Hauptmenü der App oben rechts auf "Bluetooth" und dann auf "Scan". Die in der Nähe zur Verfügung stehenden Bluetooth-Geräte werden Ihnen angezeigt.

Um sich mit dem HUB zu verbinden, muss diese eingeschalten sein, die LED leuchtet grün. Wählen Sie "K28xxx" aus und klicken auf "Verbinden". Im nächsten Schritt schalten Sie eine oder mehrere POWERBoxen ein, indem Sie leicht auf die Einkerbung in der Mitte drücken. Es wird nun automatisch per Funk eine Verbindung zwischen dem HUB und den POWERBoxen hergestellt.

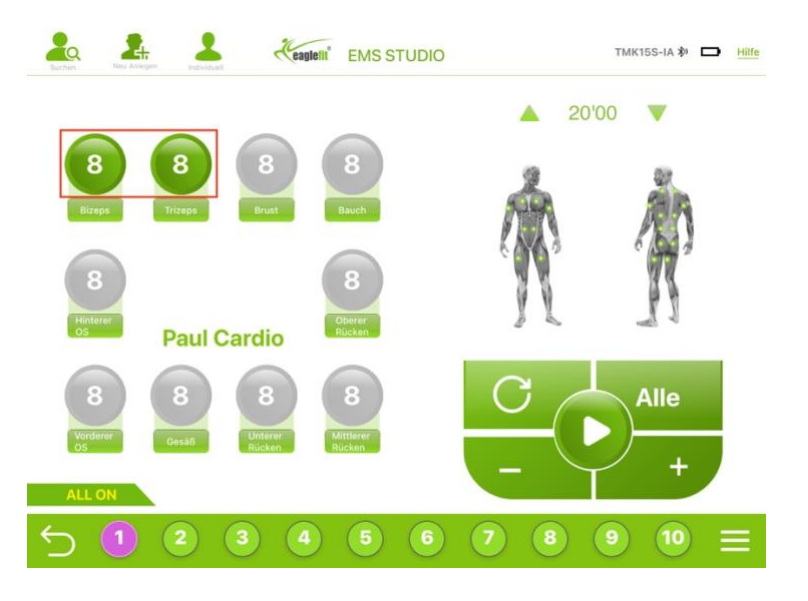

Alle Muskelgruppen lassen sich gemeinsam oder einzeln individuell einstellen, je nachdem welche Muskelgruppe bei Ihrer Zahl grün umkreist ist. Grau umkreiste Zahlen sind Muskelgruppen, die aktuell nicht ausgewählt sind.

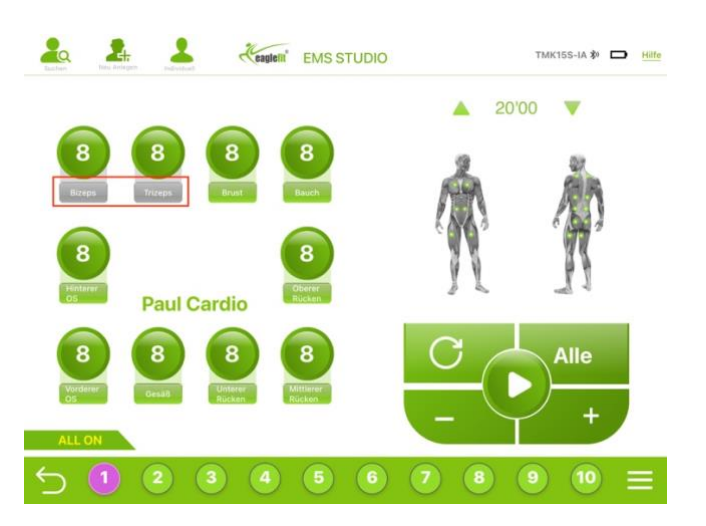

Muskelgruppen können durch Klicken des Muskel**namens** einzeln komplett deaktiviert werden – unabhängig von der eingestellten Stärke. Eine ausgeschaltete Elektrode ist am grau umrandeten Schriftzug und am fehlenden grünen Punkt bei der Figur links zu erkennen.

## **Trainingsmodi**

## **Synchronisieren:**

In diesem Modus können Sie bis zu 10 Personen gleichzeitig trainieren und einzelne oder alle Muskelgruppen aller Personen zeitsparend stärker oder schwächer einstellen. Die Auswahl und das Erstellen von Profilen ist bei dieser Funktion deaktiviert, da diese Funktion für ein allgemeines und schnell einstellbares Gruppentraining vorgesehen ist.

## **Individuell:**

In diesem Modus können Sie bis zu 10 Personen (wir empfehlen maximal 4) gleichzeitig trainieren und individuell unterschiedliche Einstellungen pro Person vornehmen. In diesem Modus können Sie entweder ein bereits gespeichertes Profil auswählen oder ein neues Profil erstellen und für die gewünschte Person die individuelle Grundeinstellung vornehmen.